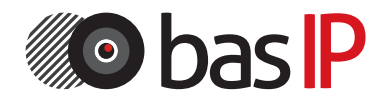

## Многоабонентская вызывная панель

# BAS-IP BA-04/BA-08

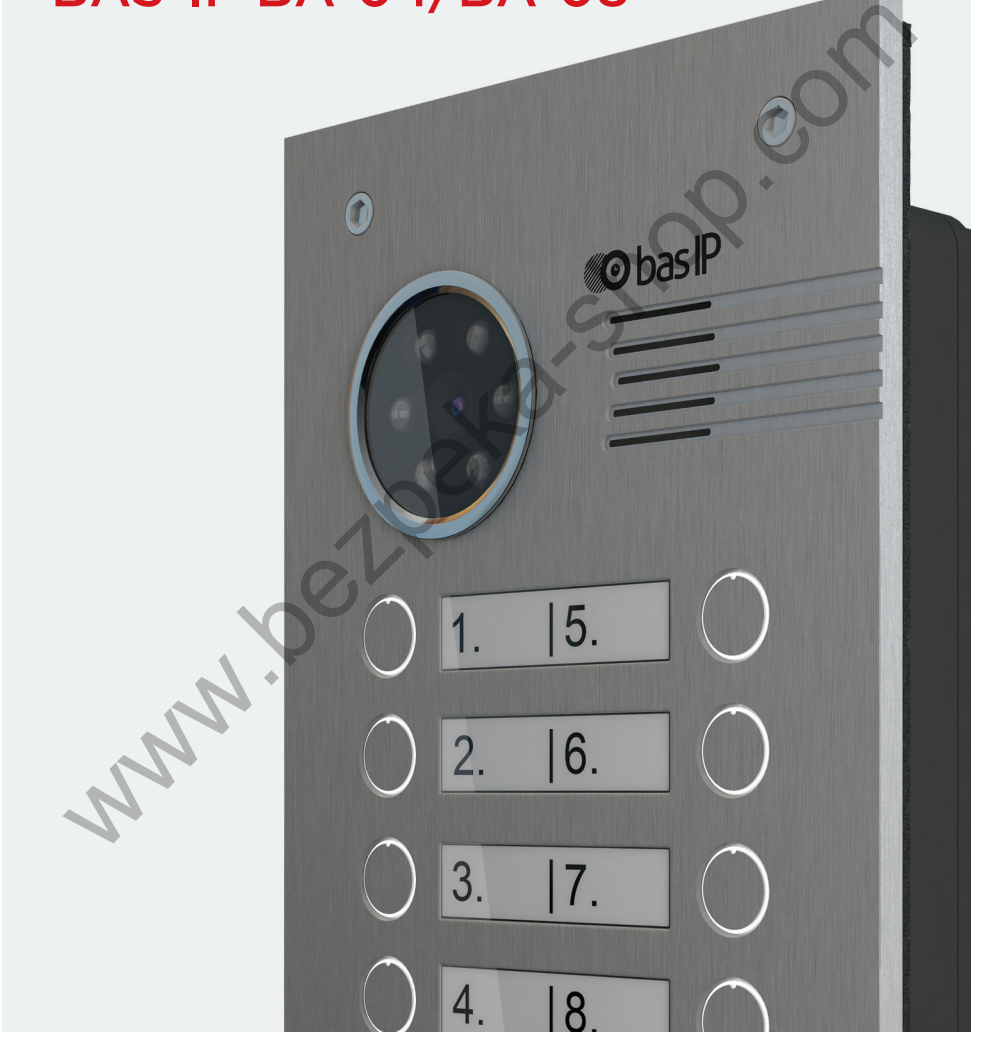

РУКОВОДСТВО ПО ЭКСПЛУАТАЦИИ

# BAS-IP BA-04 BAS-IP BA-08

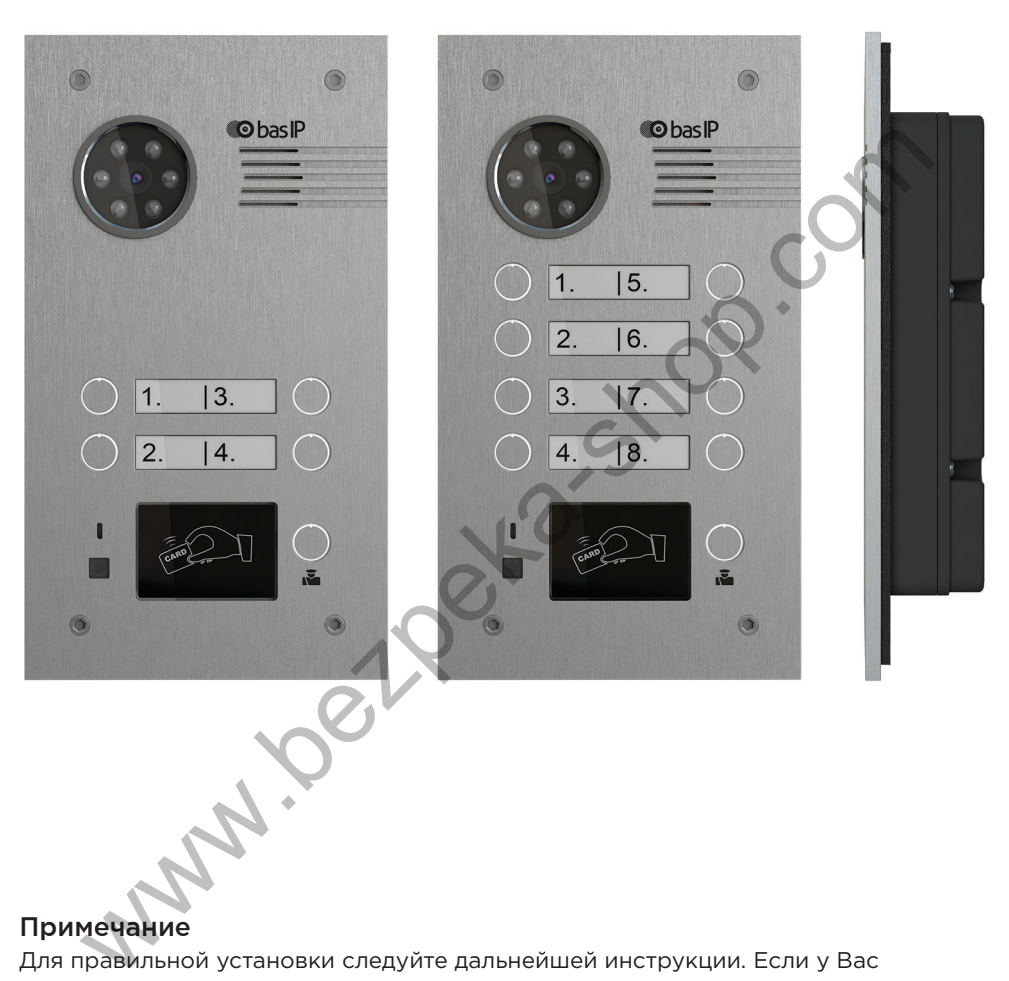

### Примечание

Для правильной установки следуйте дальнейшей инструкции. Если у Вас возникли трудности с установкой и эксплуатацией, пожалуйста, свяжитесь с вашим дилером для консультации. В данном устройстве технические параметры и характеристики могут незначительно отличаться от заявленных в инструкции. Это вызвано тем, что наша компания проводит постоянную модернизацию и усовершенствование функциональности устройств в сторону улучшения текущих характеристик.

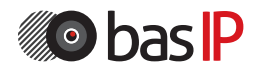

# СОДЕРЖАНИЕ

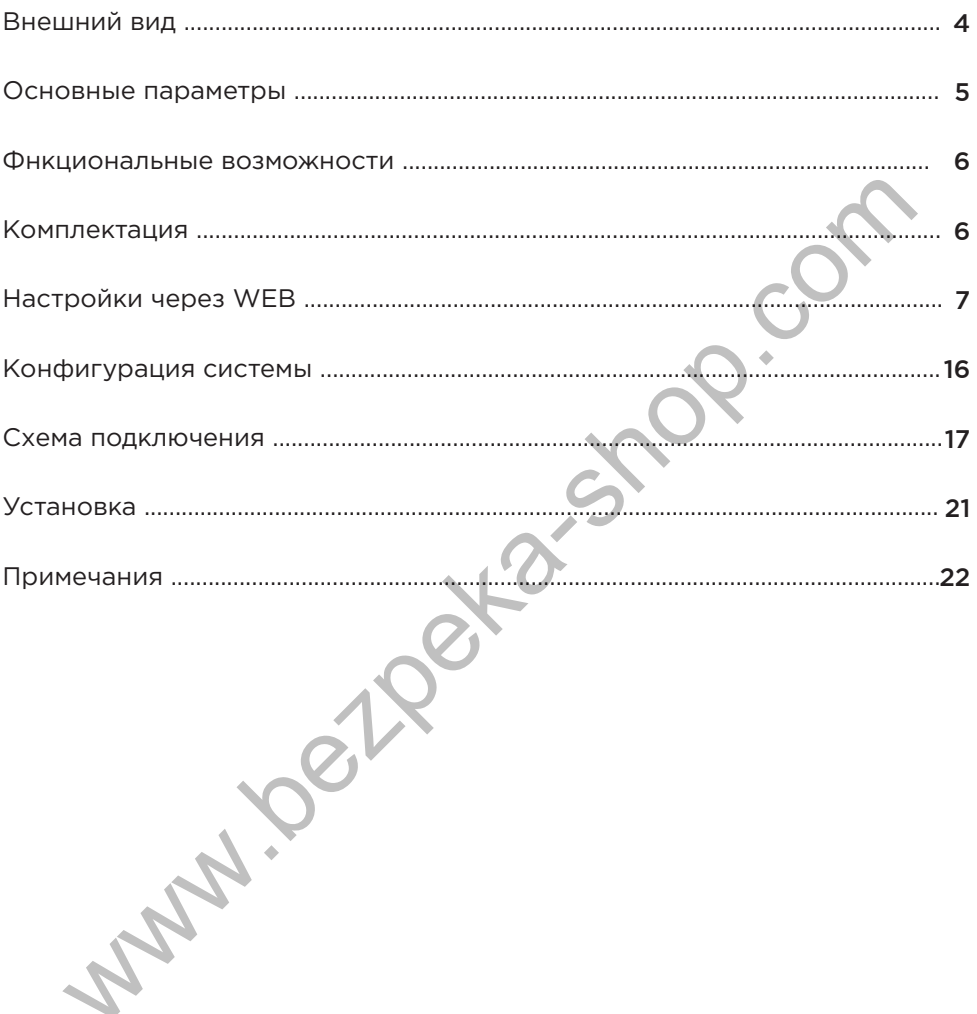

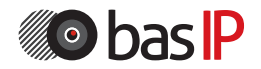

# ВНЕШНИЙ ВИД

### Модель: BA-04

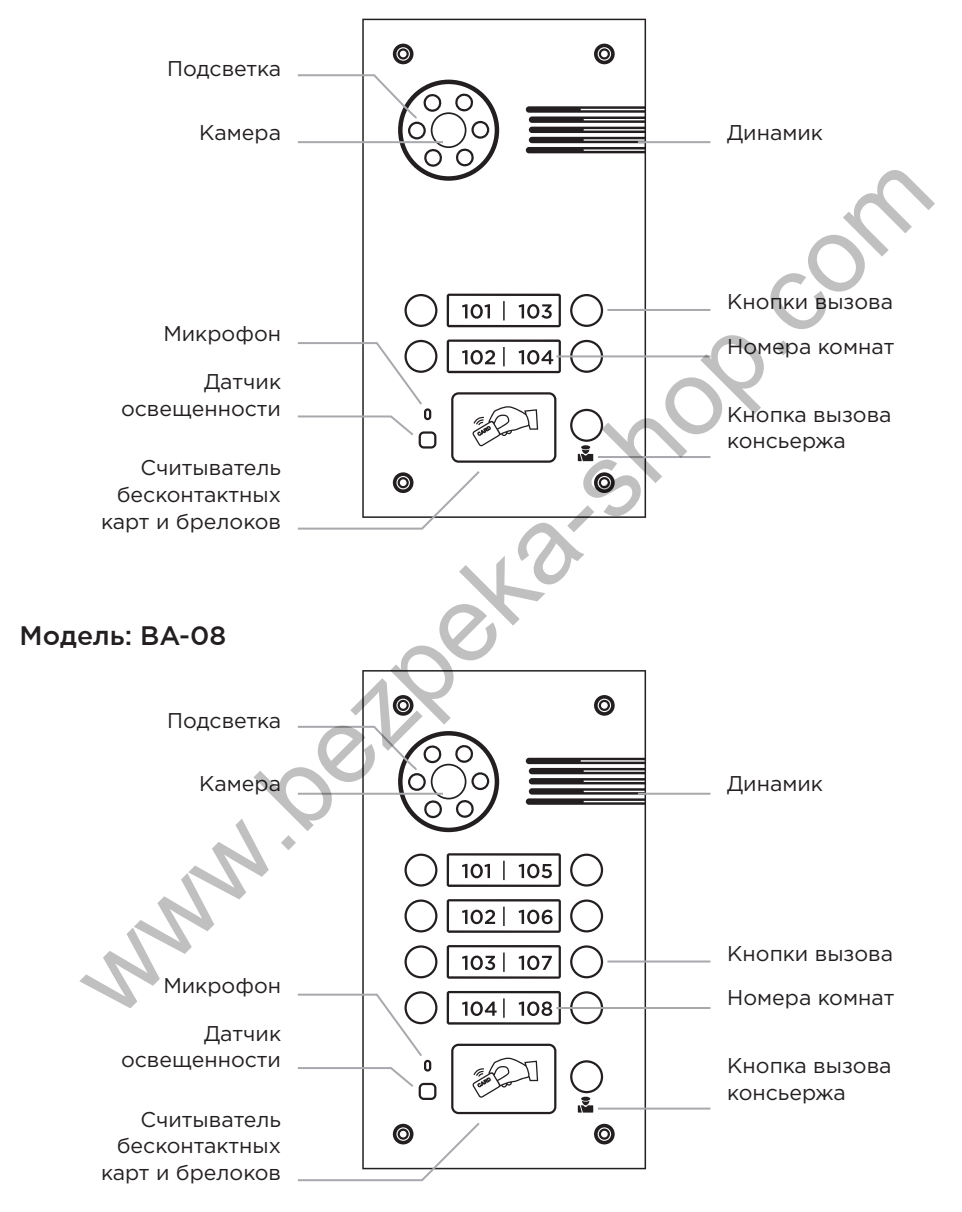

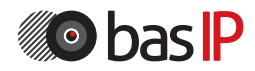

# ОБЩИЕ ПАРАМЕТРЫ

Тип панели Индивидуальная

### Экран Нет

Камера 1/3", регулировка направления камеры

Угол обзора По горизонтали 71°; по вертикали 56°

Разрешение камеры 800 ТВл

Выходное видео D1 (704×576), H.264 Main Profile, BaseLine Profile Papa<br>
Derynuposka HanpasneHuri Kamepli<br>
Mophyc<br>
Physon<br>
Physon Tall The Meranumeckum<br>
Elero Bulgeo<br>
Computer Meranumeckum<br>
Computer Meranumeckum<br>
The Profile<br>
Dame Bulgeo<br>
Dame Bulgeo<br>
Dame Bulgeo<br>
Dame Bulgeo<br>
Camepin Dam

Ночная подсветка 6 светодиодов

Минимальная освещенность 0,01 Люкс

Класс степени защиты IP65

Температурный режим  $-40 - +65$  °C

Потребление питания 5,5 Вт, в режиме ожидания – 2,5 Вт

Питание + 12 В

Корпус Металлический

Цветовые решения Титаново-серый

Размеры под установку 180×104×60 мм

Размер самой панели 192×116×45 мм

Тип установки Врезная, накладная с BR-BA

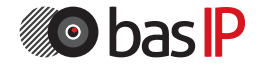

# ФУНКЦИОНАЛЬНЫЕ ВОЗМОЖНОСТИ

Интерфейс WEB-интерфейс

Открытие замка С монитора, по карте

Контроль доступа Считыватель бесконтактных карт EM-Marin или MIFARE

Интеграция со СКУД Выход WIEGAND-26

Кнопки для быстрого набора 1 кнопка вызова

Количество мелодий вызова 4 полифонические мелодии

Аутентификация Через WEB–интерфейс Режим разговора Двухсторонний

Время разговора До 240 секунд

Дополнительно SIP P2P Место для подписи возле кнопки вызова Сохраняет в памяти до 10 000 карточек Запись карточек возможна через ПО или с помощью мастер карты NOT SURVEY AND THE CONSULTANT MANUS WELL AND THE CONSULTANT MANUSON CONSULTANT AND THE CONSULTANT CONSULTANT CONSULTANT CONSULTANT CONSULTANT CONSULTANT CONSULTANT CONSULTANT CONSULTANT CONSULTANT CONSULTANT CONSULTANT CON

# КОМПЛЕКТАЦИЯ

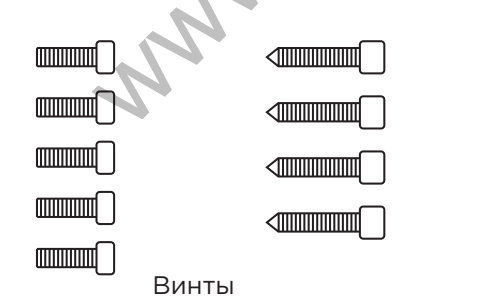

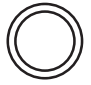

Ключ Уплотнительное кольцо

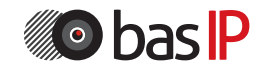

Для конфигурирования вызывной панели удаленно через WEB-интерфейс, необходимо подключиться к ней интернет-браузером на ПК. Панель должна быть подключена в том же сегменте сети что и ПК, с которого планируется производить настройку панели.

В интернет-браузере, в строке ввода адреса необходимо ввести IP-адрес вызывной панели, после чего появится окно ввода имени пользователя и пароля.

Имя пользователя для входа в настройки: **admin**.

Пароль необходимый для ввода, соответствует паролю для доступа к настройкам вызывной панели и является паролем инсталлятора, который по умолчанию: **123456**.

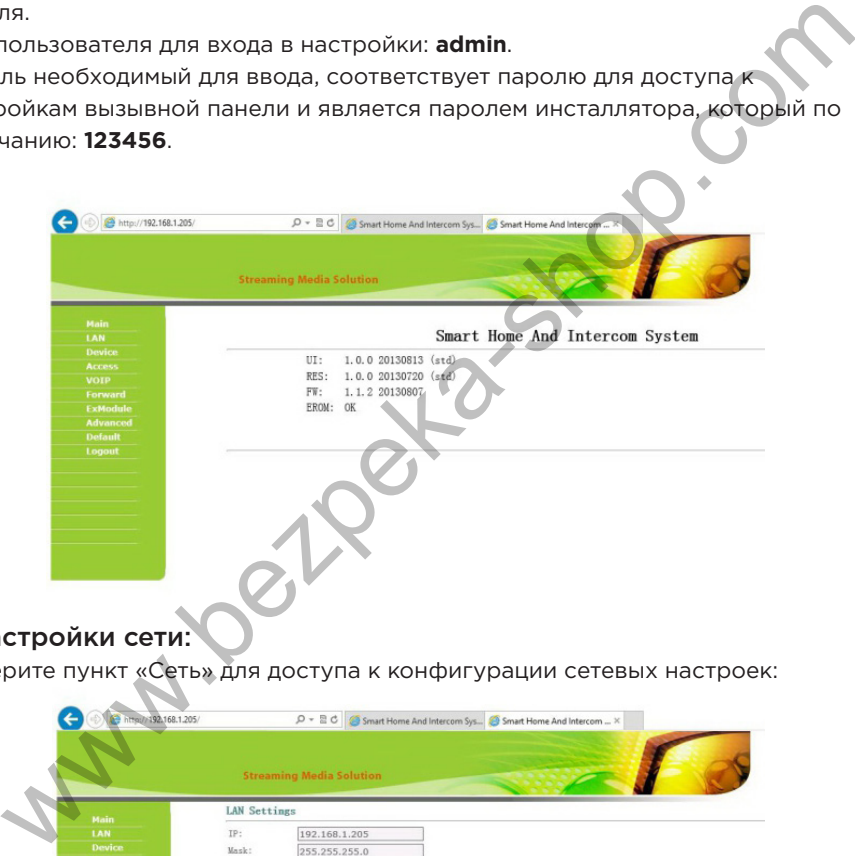

### 1. Настройки сети:

Выберите пункт «Сеть» для доступа к конфигурации сетевых настроек:

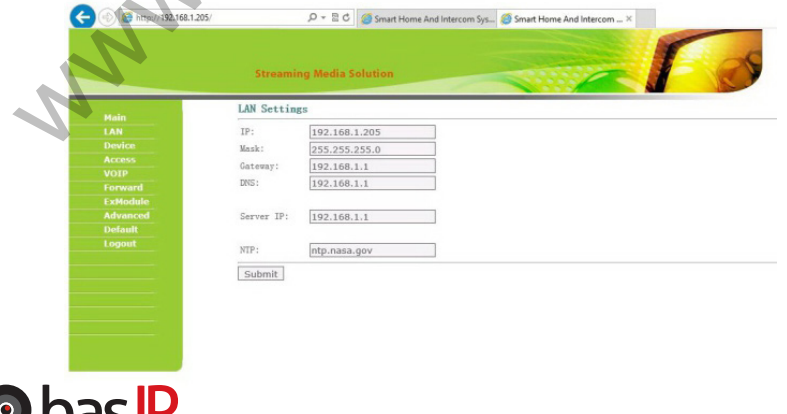

В этой вкладке устанавливаются основные сетевые параметры: IP-адрес, маска подсети, основной шлюз, DNS, адрес ПК или сервера, на котором установлено ПО Management Software и адрес NTP сервера.

### 2. Настройки устройства:

Выберите пункт «Устройство» (Device) для доступа к конфигурации логического адреса, режима работы и мелодии вызова:

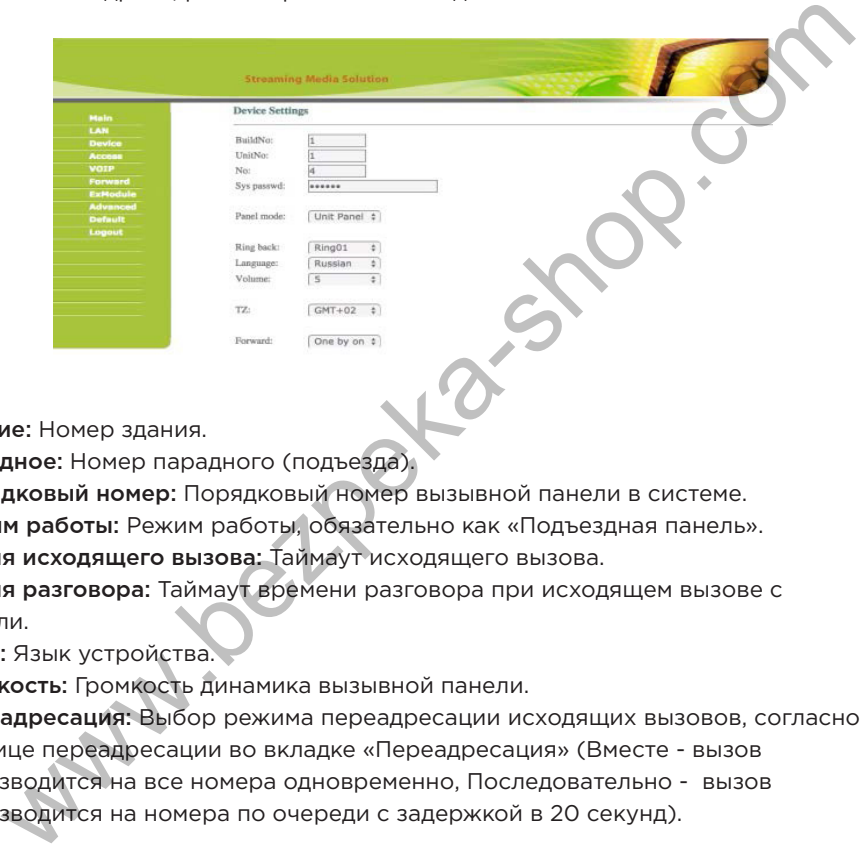

Здание: Номер здания.

Парадное: Номер парадного (подъезда).

Порядковый номер: Порядковый номер вызывной панели в системе.

Режим работы: Режим работы, обязательно как «Подъездная панель».

Время исходящего вызова: Таймаут исходящего вызова.

Время разговора: Таймаут времени разговора при исходящем вызове с панели.

Язык: Язык устройства.

Громкость: Громкость динамика вызывной панели.

Переадресация: Выбор режима переадресации исходящих вызовов, согласно таблице переадресации во вкладке «Переадресация» (Вместе - вызов производится на все номера одновременно, Последовательно - вызов производится на номера по очереди с задержкой в 20 секунд).

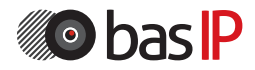

### 3. Настройки доступа:

Выберите пункт «Доступ» для настроек времени открытия и времени задержки на открытие двери:

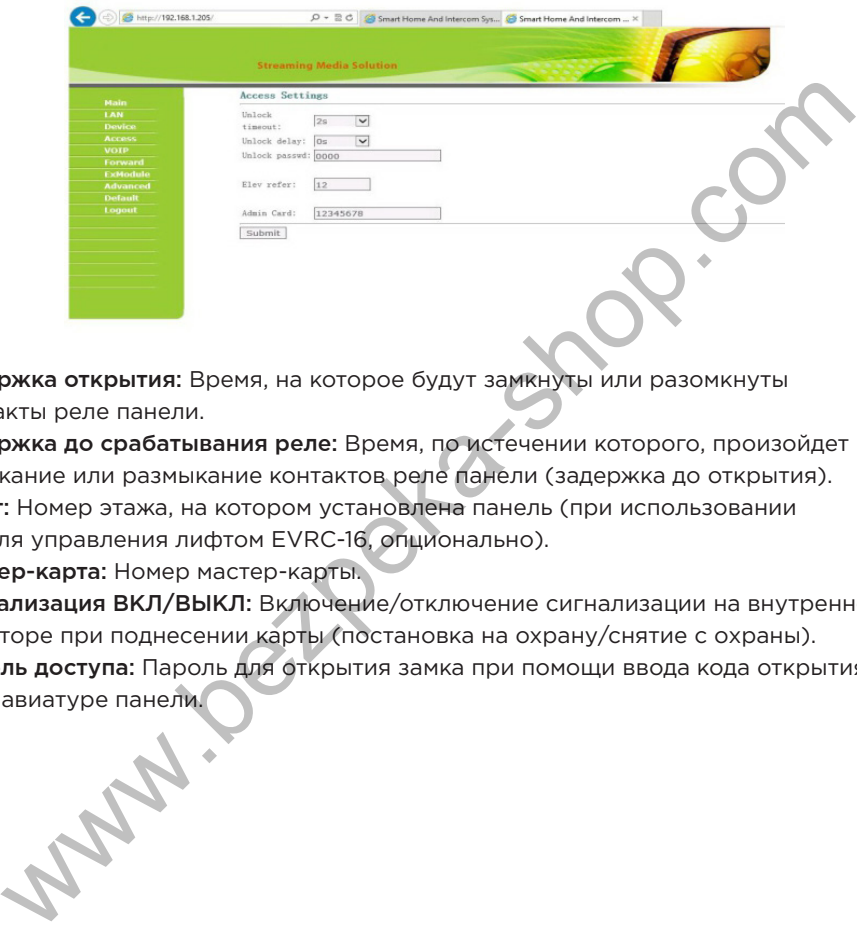

Задержка открытия: Время, на которое будут замкнуты или разомкнуты контакты реле панели.

Задержка до срабатывания реле: Время, по истечении которого, произойдет замыкание или размыкание контактов реле панели (задержка до открытия). Лифт: Номер этажа, на котором установлена панель (при использовании модуля управления лифтом EVRC-16, опционально).

Мастер-карта: Номер мастер-карты.

Сигнализация ВКЛ/ВЫКЛ: Включение/отключение сигнализации на внутреннем мониторе при поднесении карты (постановка на охрану/снятие с охраны). Пароль доступа: Пароль для открытия замка при помощи ввода кода открытия на клавиатуре панели.

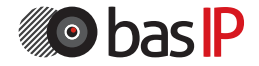

### Регистрация бесконтактных карт через WEB-интерфейс:

Введите в поле «Мастер-карта» цифру 0 и нажмите кнопку «Применить». Далее поднесите необходимую для регистрации мастер-карту к области считывателя на вызывной панели – прозвучит сигнал «БИП», который означает что мастер-карта успешно зарегистрирована.

После этого к области считывателя на панели подносите по очереди карты пользователей. После каждой карты пользователя будет звучать сигнал «БИП», который означает успешную регистрацию поднесенной карты. Время между добавлением карт, не должно превышать 10 секунд.

### 4. Настройки SIP:

Выберите пункт «VOIP» для перехода к настройкам SIP аккаунта:

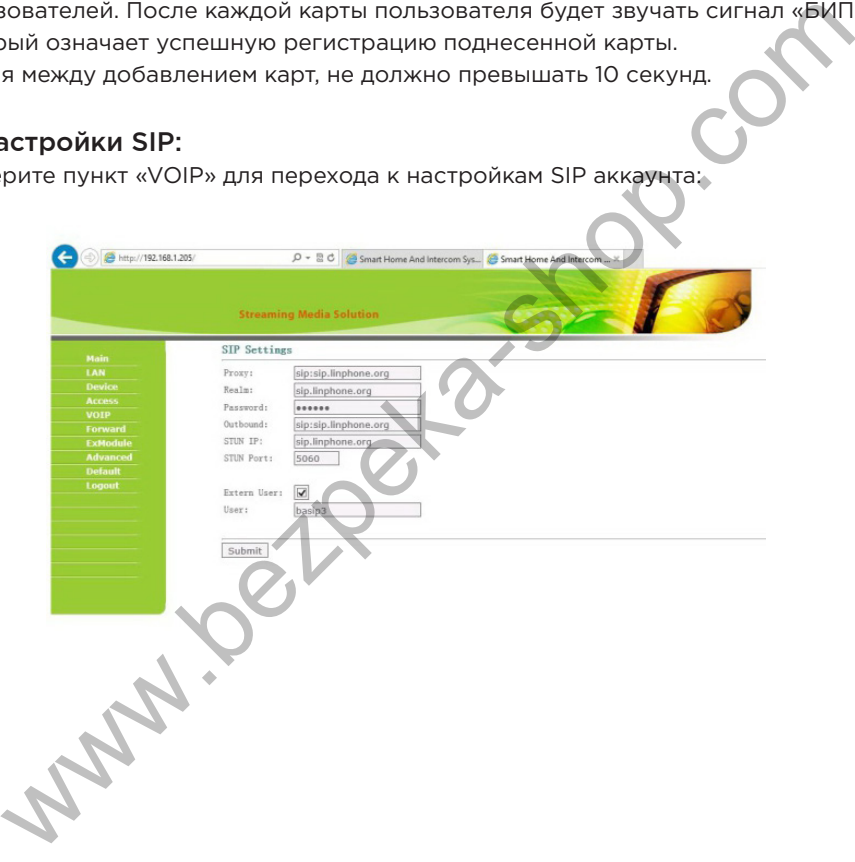

Прокси: Прокси SIP-сервера, который может быть указан как цифрами так и доменным именем. Например, строка будет выглядеть так: sip:sip.bas-ip.com Область: Адрес SIP-сервера, зачастую он совпадает с IP-адресом самого SIPсервера.

Пароль: Пароль от SIP-номера.

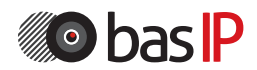

Stun IP и Stun Port: Необходимо задавать если данная вызывная панель

установлена после NAT, например, после маршрутизатора.

Логин: SIP-номер.

Нажмите кнопку «Применить» для сохранения настроек.

### 5. Совершение вызовов:

Выберите пункт «Переадресация» для перехода в следующий интерфейс:

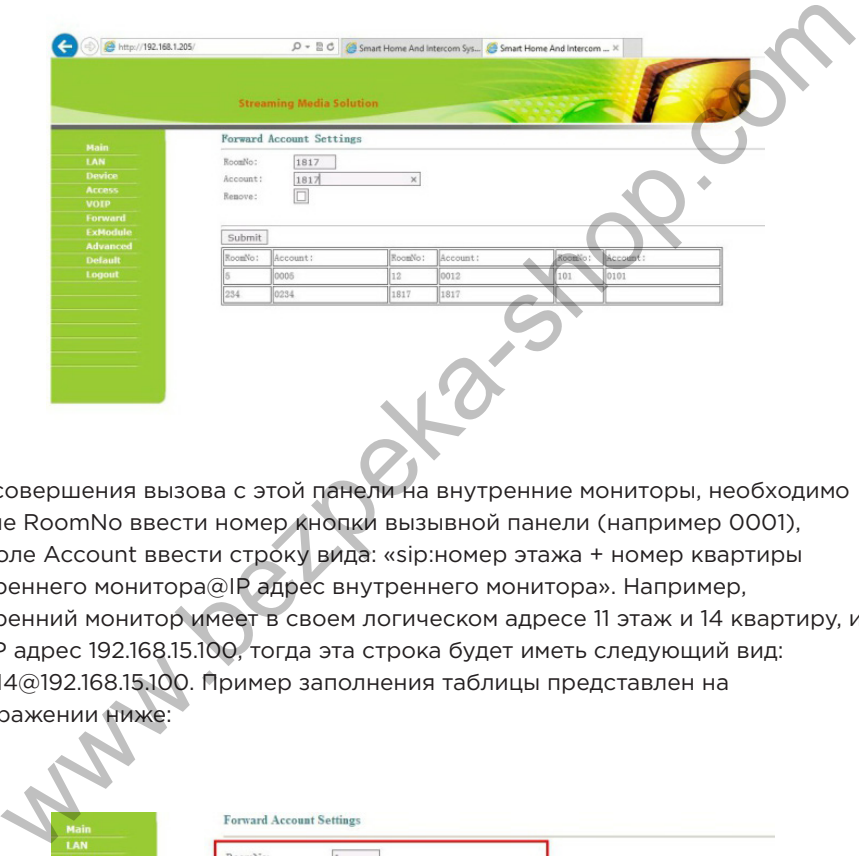

Для совершения вызова с этой панели на внутренние мониторы, необходимо в поле RoomNo ввести номер кнопки вызывной панели (например 0001), а в поле Account ввести строку вида: «sip:номер этажа + номер квартиры внутреннего монитора@IP адрес внутреннего монитора». Например, внутренний монитор имеет в своем логическом адресе 11 этаж и 14 квартиру, и его IP адрес 192.168.15.100, тогда эта строка будет иметь следующий вид: sip:1114@192.168.15.100. Пример заполнения таблицы представлен на изображении ниже:

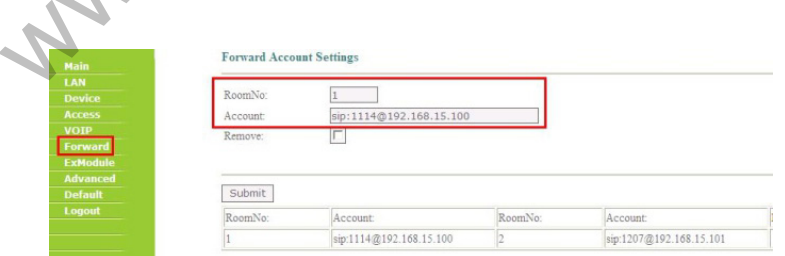

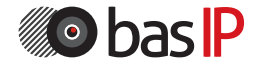

Номера кнопок вызова выглядят следующим образом:

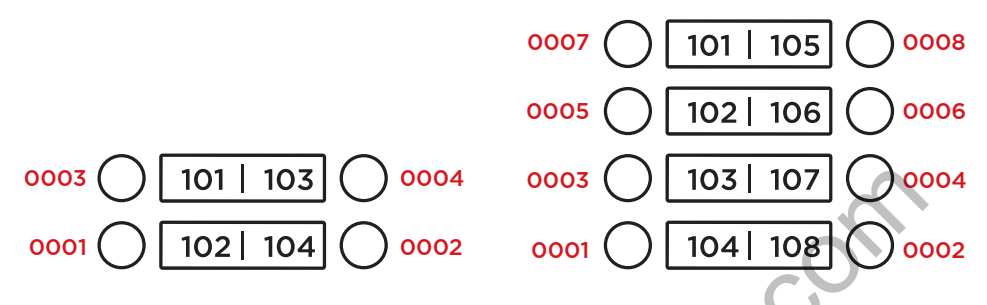

Также данный раздел может использоваться для переадресации звонков совершаемых по протоколу SIP, когда нет внутреннего монитора, на любой заданный SIP-адрес (SIP-номер).

1. В поле «Квартира» введите номер кнопки вызова при нажатии которой будет происходить переадресация. Порядок номеров кнопок вызова показан на рисунке выше.

2. В поле «SIP-адрес» введите необходимый SIP-номер на который будет приходить вызов с вызывной панели при нажатии на ней соответствующей кнопки.

3. Нажмите кнопку «Применить» для добавления значений в таблицу.

Начиная с 2015 года в ПО вызывных панелей добавлена функциональность P2P SIP вызовов, что позволяет выполнять вызовы на SIPклиенты находящиеся в локальной сети без SIP АТС.

Для того, чтобы вызывная панель могла выполнять вызов на SIP-клиент по P2P, необходимо в поле «Room» ввести номер квартиры (этаж+комната), при вызове которой будет происходить переадресация, а в поле «Account» - номер вида «sip:101@192.168.1.223», где 101 - желаемый для отображения у вызываемого номер, 192.168.1.223 - IP адрес вызываемого SIP клиента (в случае использования софтфона - IP адрес устройства, на котором установлен софтфон). 3  $\bigcup$   $\begin{bmatrix} 101 \mid 103 \mid \bigcirc \bigcirc \bigcirc 0004 \mid 0003 \mid \bigcirc \bigcirc \bigcirc 0003 \mid 103 \mid 107 \mid \bigcirc \bigcirc \bigcirc 003 \mid 102 \mid 104 \mid 108 \mid \bigcirc \bigcirc \bigcirc 0004 \mid 108 \mid \bigcirc \bigcirc \bigcirc 0002 \mid 0001 \bigotimes \bigcirc \bigcirc 0001 \bigotimes \bigcirc \bigcirc 0001 \bigotimes \bigcirc \bigcirc \bigcirc \bigcirc \bigcirc \bigcirc \bigcirc \bigcirc \bigcirc \bigcirc \big$ 

Вызываемое устройство должно иметь статический IP адрес в сети.

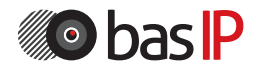

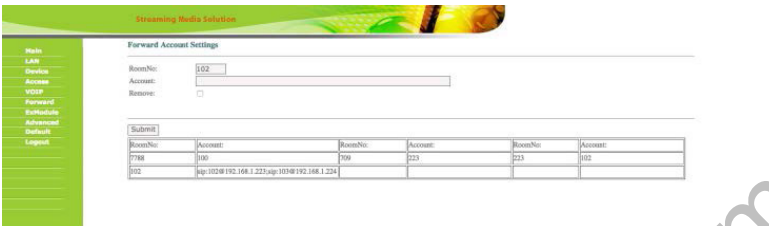

В настройках вызываемого устройства необходимо создать SIP аккаунт, в котором в качестве SIP сервера указать IP адрес вызывной панели, в качестве логина - желаемый для отображения номер из предыдущего пункта, поле с паролем оставить пустым.

При нажатии кнопки вызова на панели, панель может вызывать до 8 устройств одновременно, либо по очереди (переключаясь на вызов следующего номера, если предыдущий не отвечает в течение 25 секунд), в зависимости от выбранного режима переадресации во вкладке «Настройки устройства».

Для того, чтобы вызывная панель могла выполнять вызов на несколько устройств, необходимо в поле «Room» ввести номер квартиры (этаж+комната), при вызове которой будет происходить переадресация, а в поле «Account» номера, через точку с запятой, вида «sip:101@192.168.1.99», где 101 - номер вызываемого абонента, а 192.168.1.99 - IP-адрес SIP АТС или IP-адрес вызываемого SIP клиента (если вызов выполняется по P2P). The Save Superior of Comparison of Comparison and Comparison of Comparison of Comparison of Comparison of Compa<br>
Hale Save Since the Comparison of Comparison of Comparison and Comparison of Comparison of Comparison of Com

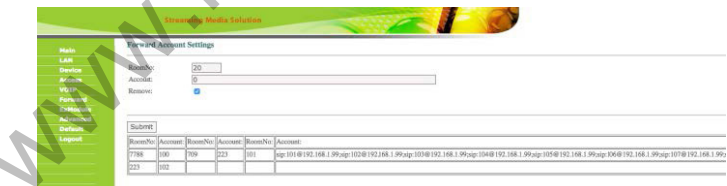

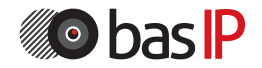

### 6. Настройки внешнего модуля (опционально):

Выберите пункт «ExModule» для перехода в следующий интерфейс:

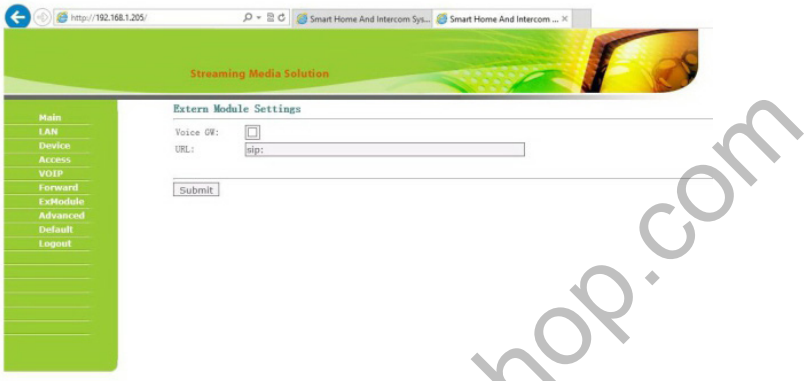

Задается адрес внешнего VOIP-конвертера, преобразовывающего протокол SIP в ТСОП/PSTN (Телефонная Сеть Общего Пользования).

### 7. Дополнительные настройки:

Выберите пункт «Дополнительные» для перехода в следующий интерфейс:

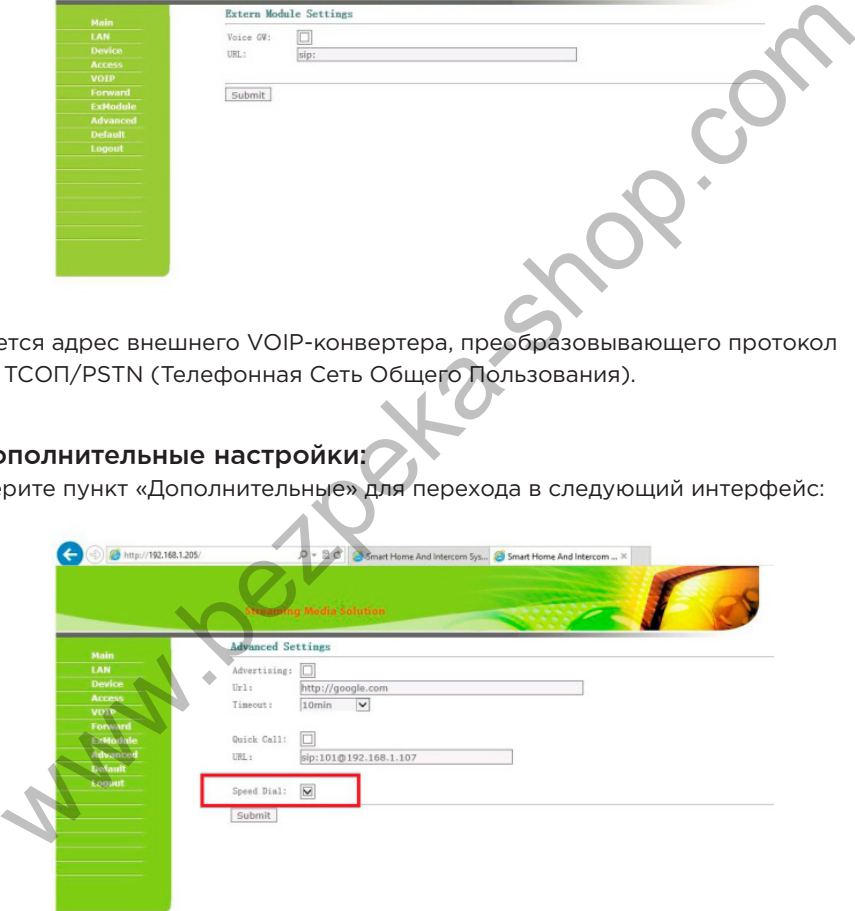

Quick Call: адрес монитора консьержа для его вызова кнопкой прямого набора, находящейся на лицевой стороне вызывной панели. Задается в формате: «sip:1234@192.168.1.101», где 1234 - это номер здания установленный в мониторе консьержа, а 192.168.1.101 - это IP-адрес самого монитора консьержа.

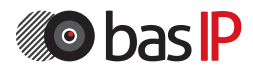

Внимание: В многоабонентских вызывных панелях BA-04 и BA-08 необходимо чтобы напротив пункта «Speed Dial» обязательно стояла галочка! В противном случае данные вызывные панели не будут совершать вызовы при нажатии их кнопок вызова.

### 8. Выход из системы:

Выберите пункт «Выход» для перехода к следующему интерфейсу:

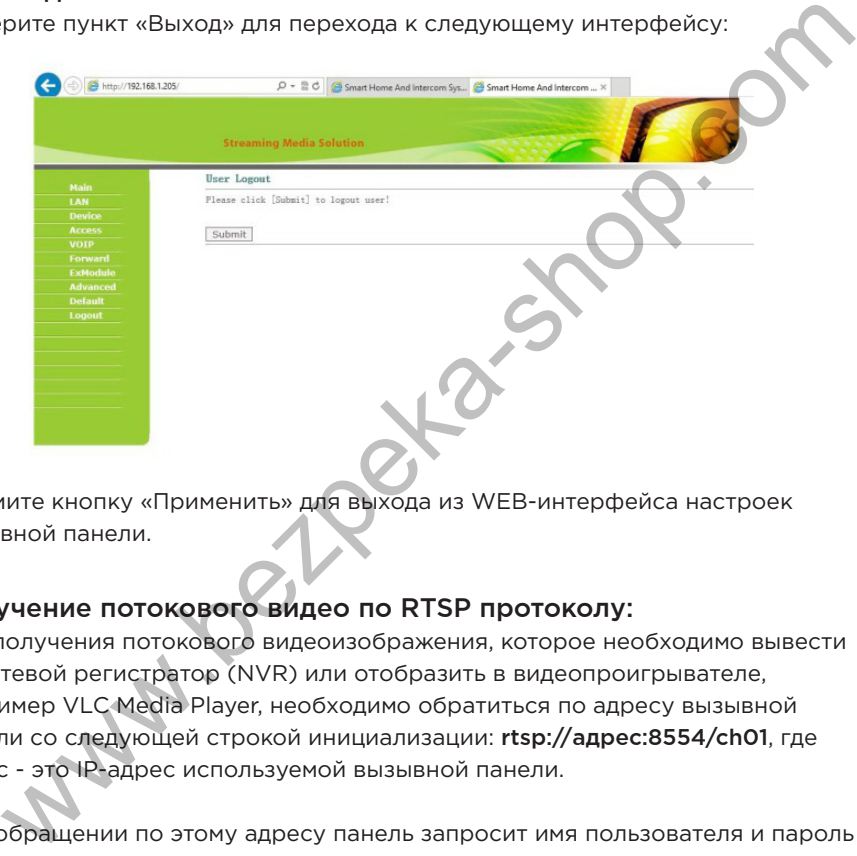

Нажмите кнопку «Применить» для выхода из WEB-интерфейса настроек вызывной панели.

### Получение потокового видео по RTSP протоколу:

Для получения потокового видеоизображения, которое необходимо вывести на сетевой регистратор (NVR) или отобразить в видеопроигрывателе, например VLC Media Player, необходимо обратиться по адресу вызывной панели со следующей строкой инициализации: rtsp://адрес:8554/ch01, где адрес - это IP-адрес используемой вызывной панели.

При обращении по этому адресу панель запросит имя пользователя и пароль (По умолчанию имя пользователя: admin, Пароль: 123456).

Используемое имя пользователя и пароль можно сразу вписать в строку инициализации перед адресом, тогда строка получения потокового видео будет выглядеть следующим образом, например:

rtsp://admin:123456@192.168.1.205:8554/ch01.

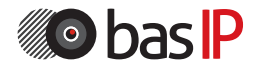

# КОНФИГУРАЦИЯ СИСТЕМЫ

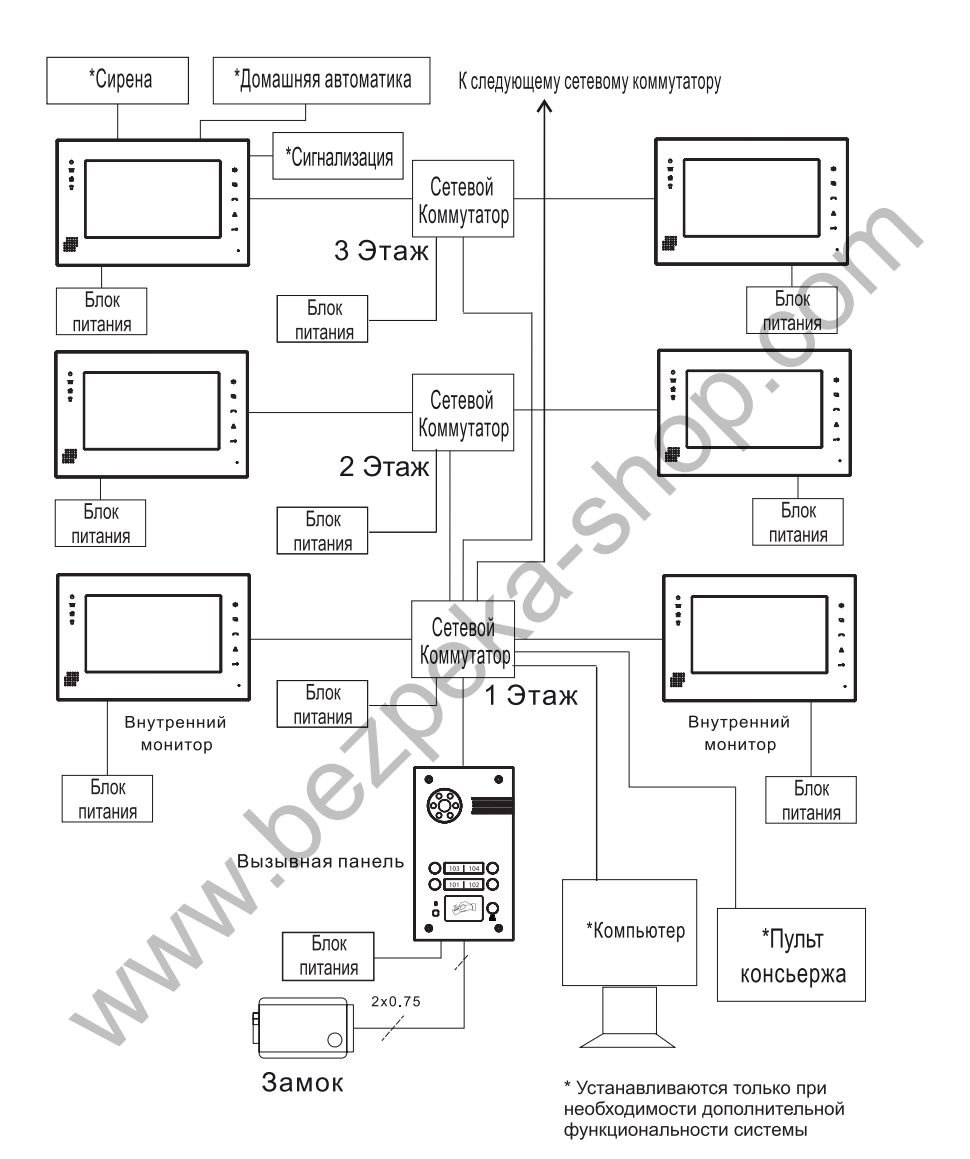

**O bas IP** 

### Подключение от внешнего источника питания

Для подключения электрических замков большой мощности, необходимо использовать дополнительный источник питания. Схема подключения BA-04 и BA-08 от комплектного источника питания, с электромеханическим замком, представлена ниже:

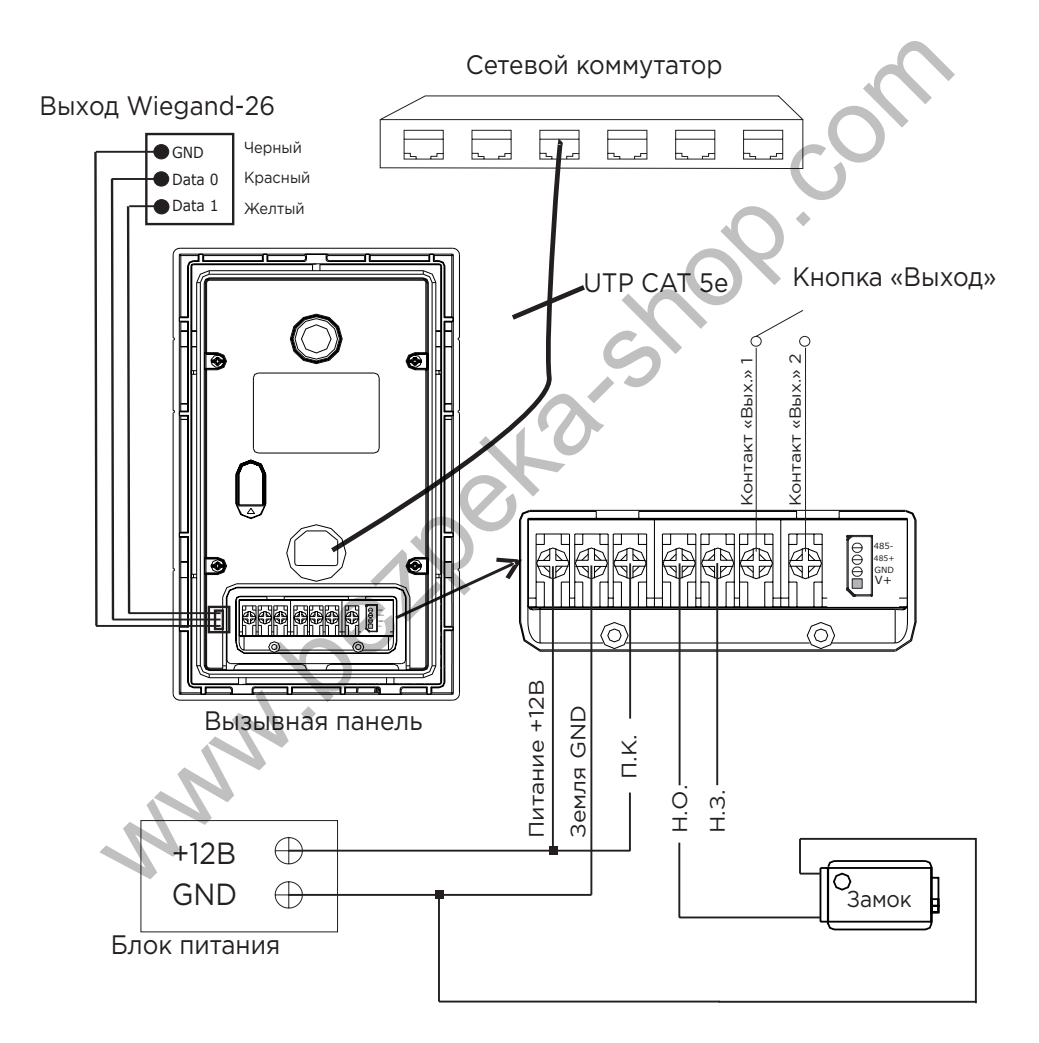

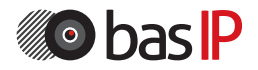

### Подключение от внешнего источника питания

Для подключения электрических замков большой мощности, необходимо использовать дополнительный источник питания. Схема подключения BA-04 и BA-08 от комплектного источника питания, с электромагнитным замком, представлена ниже:

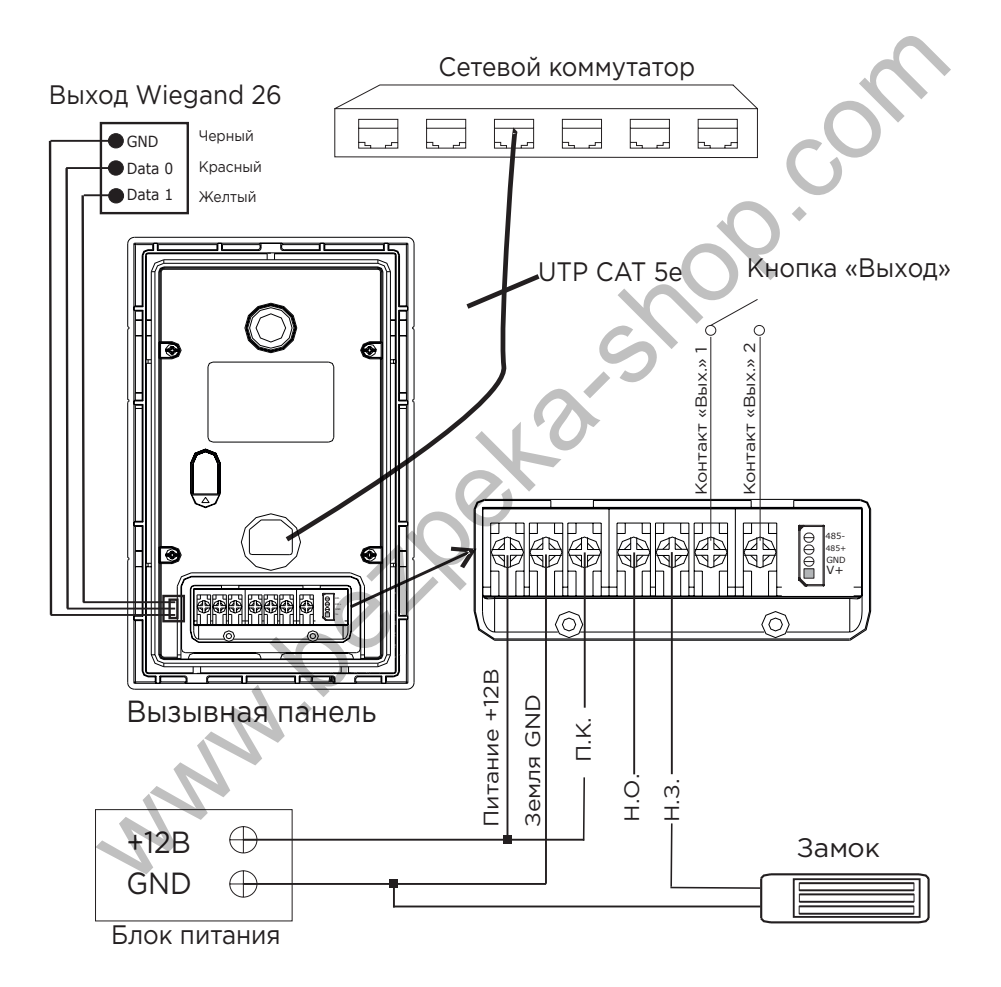

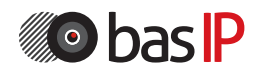

### Подключение от блока бесперебойного питания

Для подключения электрических замков большой мощности, необходимо использовать дополнительный источник питания. Схема подключения BA-04 и BA-08 от источника бесперебойного питания, с электромеханическим замком, представлена ниже:

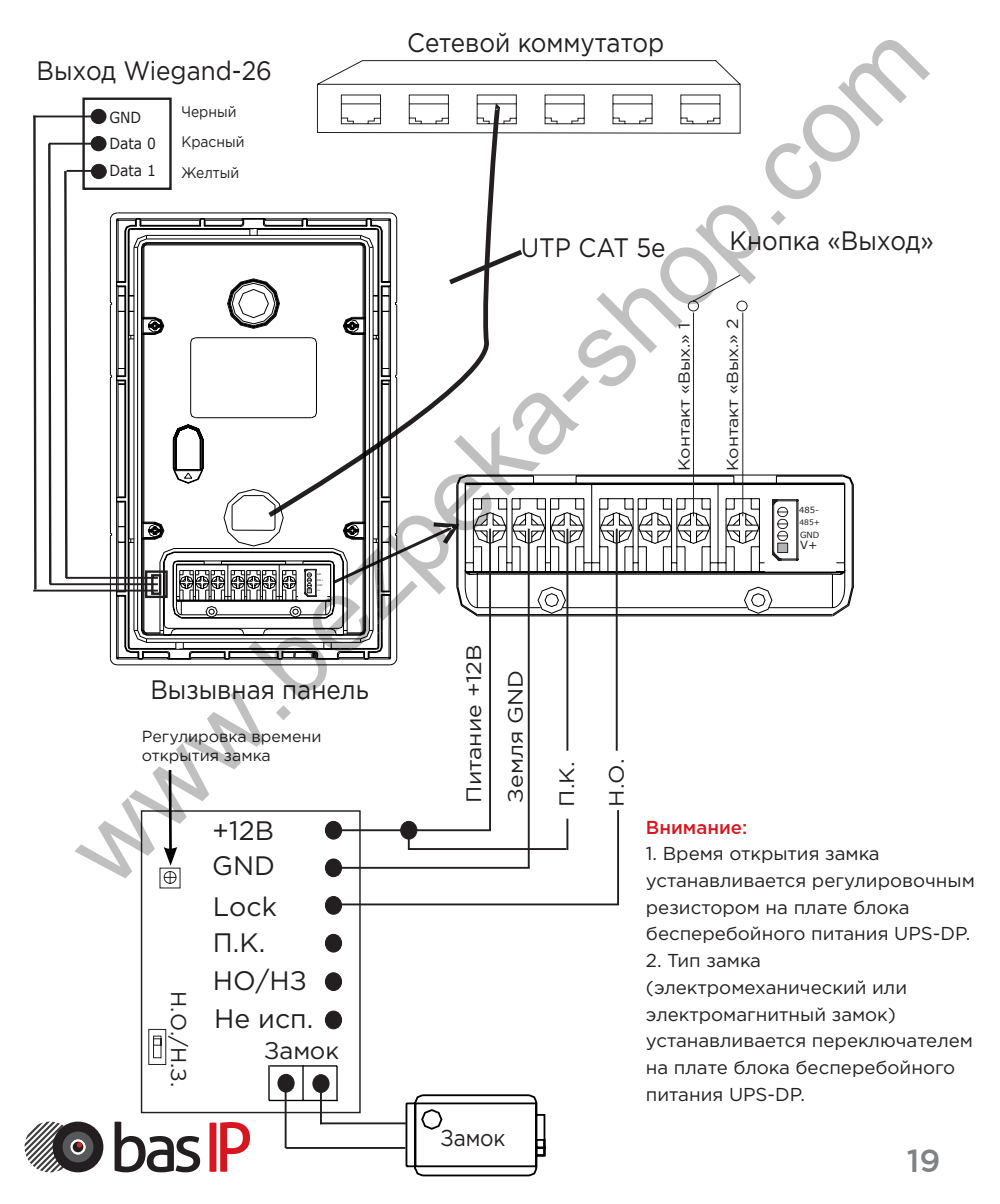

### Подключение от блока бесперебойного питания

Для подключения электрических замков большой мощности, необходимо использовать дополнительный источник питания. Схема подключения BA-04 и BA-08 от источника бесперебойного питания, с электромагнитным замком, представлена ниже:

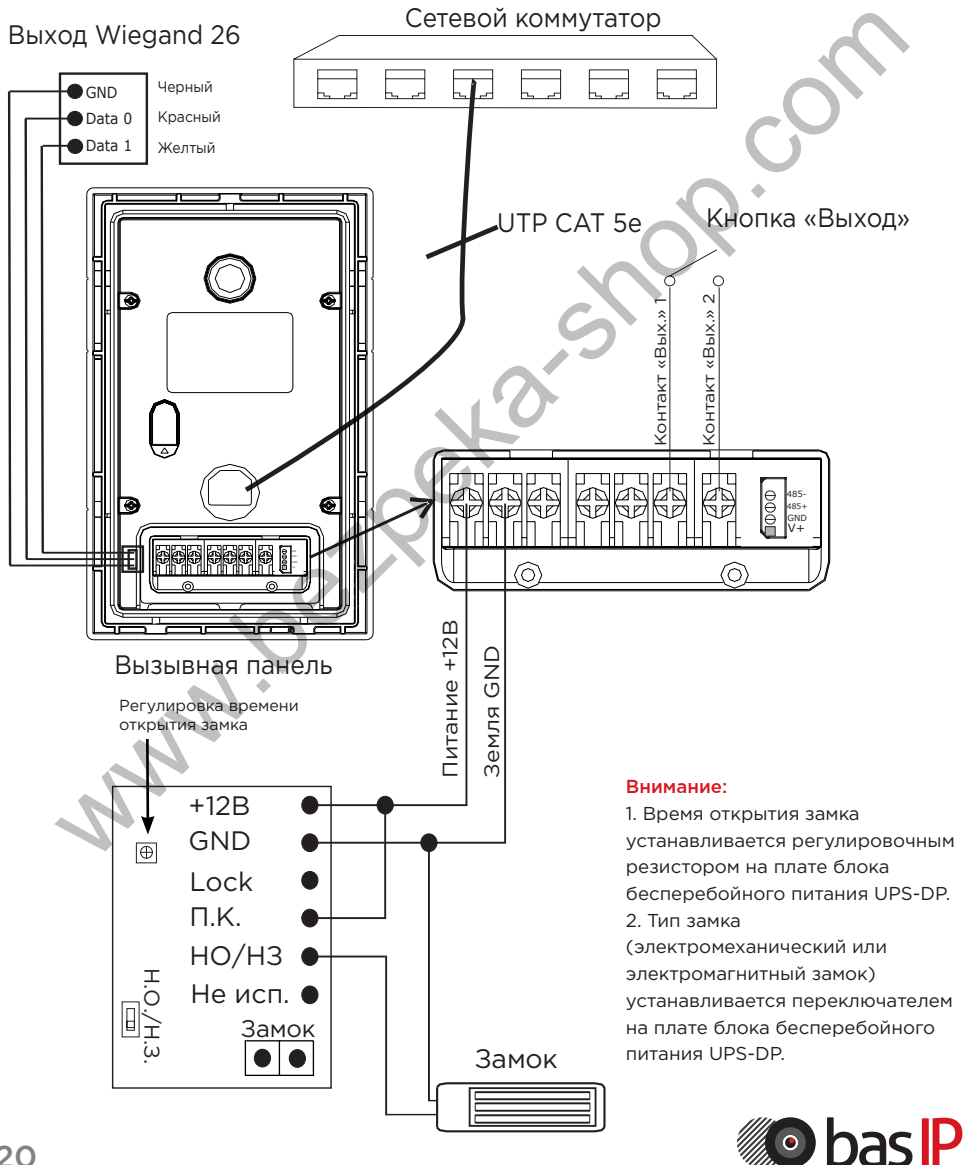

# УСТАНОВКА

### Модель: BA-04/BA-08 v3.0SIP

Настенная установка

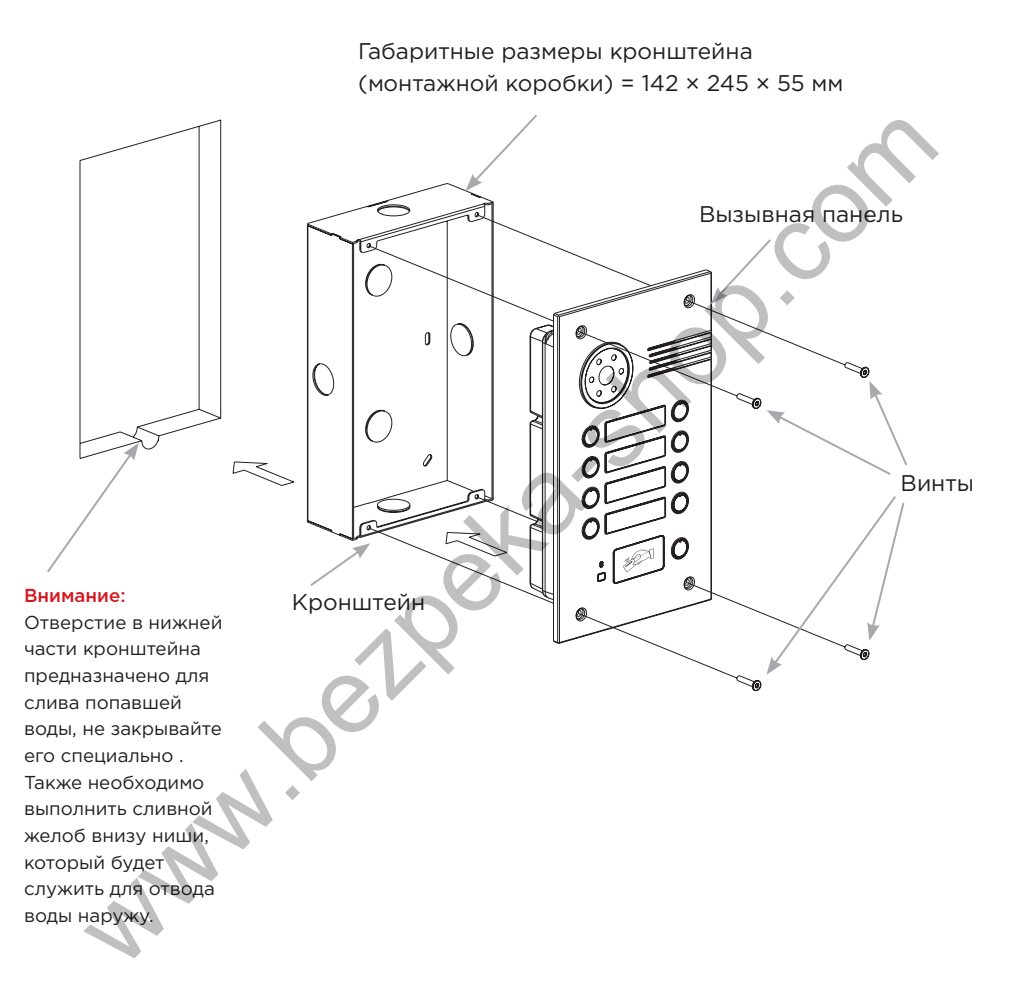

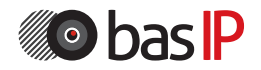

# ПРИМЕЧАНИЯ

### Техническое обслуживание устройств:

1. Держите устройство в чистоте, а для его очистки от пыли используйте мягкую сухую ткань.

2. Во время очистки устройства, пожалуйста, отключите питание.

3. Если устройство сильно загрязнено, и не может быть очищено сухой тканью, пожалуйста, воспользуйтесь мягкой салфеткой, смоченной в разбавленном моющем средстве, а затем протрите его тканью насухо.

4. Для очистки не используйте бензин, растворители, ацетон или органические растворы. Они могут привести к повреждению корпуса и изменению цвета устройства.

### Обратите внимание на следующее:

1. Внимательно ознакомьтесь с данной инструкцией. Обязательно сохраните ее для дальнейшего использования.

2. Используйте только источник питания рекомендуемый производителем, а также удостоверьтесь, что Ваша сеть электропитания соответствует перечисленным техническим параметрам, предназначенным для рекомендуемого источника питания. Если Вы не уверены - проконсультируйтесь с Вашим продавцом или с местной электроэнергетической компанией. ием средстве, а затем протриге его тканью насухо.<br>В очистки не используйте бензин, растворители, ацетон или органические<br>воры. Они могут привести к повреждению корпуса и изменению цвета<br>интерны с ознакомьтесь с данной инс

3. Не допускайте сильных ударов и падения устройства. Если устройство или один

из его компонентов получили повреждения, немедленно обратитесь в авторизованный сервисный центр.

4. Устройство должно быть надежно установлено и закреплено. Не допускается эксплуатация в агрессивных средах. Место установки должно быть выбрано вдали

от электромагнитных полей и других паразитных излучений.

5. Не допускайте использования химических веществ при очистке поверхности. Применяйте только мягкую, чистую и сухую ткань.

6. Не устанавливайте и не эксплуатируйте устройство совместно с оборудованием

которое не рекомендовано производителем, и не сертифицировано согласно действующим местным нормам.

7. Не производите модификации и любые изменения в программной или аппаратной части устройства. Это противоречит политике производителя, автоматически отменяет действие гарантийного и сервисного обслуживания, а также во многих странах является действием нарушающим закон и преследуется административно или уголовно.

8. Не разбирайте самостоятельно устройство. В случае необходимости ремонта, пожалуйста, свяжитесь с продавцом или авторизованым сервисным центром.

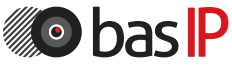

### Условия гарантии

1. В гарантийном талоне должно быть указано наименование модели, серийный номер, дата продажи, ФИО продавца, печать торговой организации и подпись покупателя.

2. Доставка в гарантийный ремонт осуществляется самим покупателем.

3. Гарантийный ремонт производится только в течение гарантийного срока указанного в данном гарантийном талоне.

4. Сервисный центр обязуется сделать все возможное, для проведения ремонта гарантийного изделия, в срок до 24-х рабочих дней. Срок, затраченный на восстановление работоспособности изделия, добавляется к установленному гарантийному сроку.

### Нарушение условий гарантии

1. Настоящая гарантия недействительна, если будет изменен, стерт, удален или будет неразборчив типовой или серийный номер на изделии.

2. Гарантия не действительна, в случае проведения любых адаптаций и изменений с целью усовершенствования или расширения обычной сферы применения изделия, указанной в руководстве по эксплуатации.

3. Гарантия теряет силу при использовании изделия не по назначению или не в соответствии с руководством по эксплуатации и обслуживанию.

4. Гарантия теряет силу при случайном или намеренном попадании инородных предметов, веществ, жидкостей, паров, агрессивных газов, насекомых во внутренние либо на внешние части изделия.

5. Гарантия теряет силу при неправильном соединении изделия с другими системами, или неправильном монтаже и установке.

6. Гарантия не распространяется на полученные дефекты и повреждения любой системы, в которую изделие было внедрено или совместно с которой использовалось.

7. Гарантия не действительна при наличии на изделии механических повреждений, сколов, вмятин, трещин, следов вскрытия и т.д.

8. Гарантия не распространяется на изделие, при наличии повреждений, вызванных несоответствием Государственным стандартам параметров питающих, телекоммуникационных, кабельных сетей и других подобных внешних факторов. 9. Настоящая гарантия не распространяется на изделие, получившее сстановление работоспособности изделия, добавляется к установленному<br>идение условий гарантии<br>гийному сроку.<br>Удет неразборчив типовой или серийный номер на изделии.<br>Удет неразборчив типовой или серийный номер на изделии.<br>В

внутренние или внешние повреждения вследствие внешних факторов, таких как: стихийные бедствия, пожары, наводнения, молнии, грозы, колебания напряжений и иных причин, находящихся вне контроля производителя.

10. Гарантия утрачивает свою силу и становится не действительна при попытке ремонта, произведенного не уполномоченными на то сервисными центрами или другими лицами и организациями, не имеющими юридических полномочий производить ремонт, данных изделий.

11. Действие гарантии не распространяется на аксессуары (аккумуляторы, внешние блоки питания, соединительные шнуры), а так же детали и части изделия, вышедшие из строя в результате естественного износа.

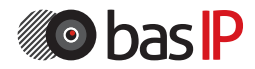

Гарантийный талон <sub>□</sub>

\_\_\_\_\_\_\_\_\_\_\_\_\_\_\_\_\_\_\_\_\_\_\_\_

\_\_\_\_\_\_\_\_\_\_\_\_\_\_\_\_\_\_\_\_\_\_\_\_

\_\_\_\_\_\_\_\_\_\_\_\_\_\_\_\_\_\_\_\_\_\_\_\_

Наименование модели

Серийный номер

ФИО продавца

С нижеприведенными условиями гарантии ознакомлен , проверка работоспособности произведена в моем присутствии:

 $\Box$ 

Подпись покупателя:

# Гарантийный срок эксплуатации изделия – 24 (двадцать четыре) месяца со дня продажи. и продавца<br>исприведенными условиями гарантии ознакомлен. проверка<br>ись покупателя:<br>ись покупателя:<br>ни со дня продажи.<br>непортировка изделия должна производиться в оригинальной или<br>вляемой продавцом упаковке.<br>елие принимается

– Транспортировка изделия должна производиться в оригинальной или поставляемой продавцом упаковке.

– Изделие принимается в гарантийный ремонт только с правильно заполненным гарантийным талоном, и наличием неповрежденных пломб или наклеек.

– Изделие принимается на экспертизу, в соответствии с предусмотренными законом случаями, только в оригинальной упаковке, полной комплектации, отвечающем новому оборудованию товарном виде, и наличию всех соответствующих правильно заполненных документов.

– Настоящая гарантия является дополнением к конституционным и иным правам потребителей и ни в коей мере не ограничивает их.устройства.

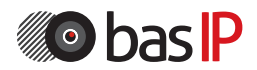